# **Android Car Multimedia Player Installation Manual**

### **Precautions for use**

To ensure the safety,be sure to do the following basic requirements:

- 1.Please read all relevant instructions carefully before using the unit.If the unit is damaged due to improper operation,the warranty will not be available.
- 2.This device is a 12V machine and can only be used on a 12V power supply.
- 3.To ensure safe driving and avoid illegal traffic regulations,do not watch programs or operate the unit while driving.
- 4.To prevent short circuits.Please do not place or leave any metal objects inside the device.
- 5.To avoid short circuits.Do not allow the unit to come into contact with rain.
- 6.Please use this device according to this manual.Do not open the unit for maintenance.If there is any repair,please go to the professional repair station for repair.
- 7.When the engine is off,do not use the car audio for a long time,otherwise it will run out of battery power.
- 8.Do not touch or tap the screen with a sharp object.
- 9.Thank you very much for using our Android car navigation system.

### **Product back display**

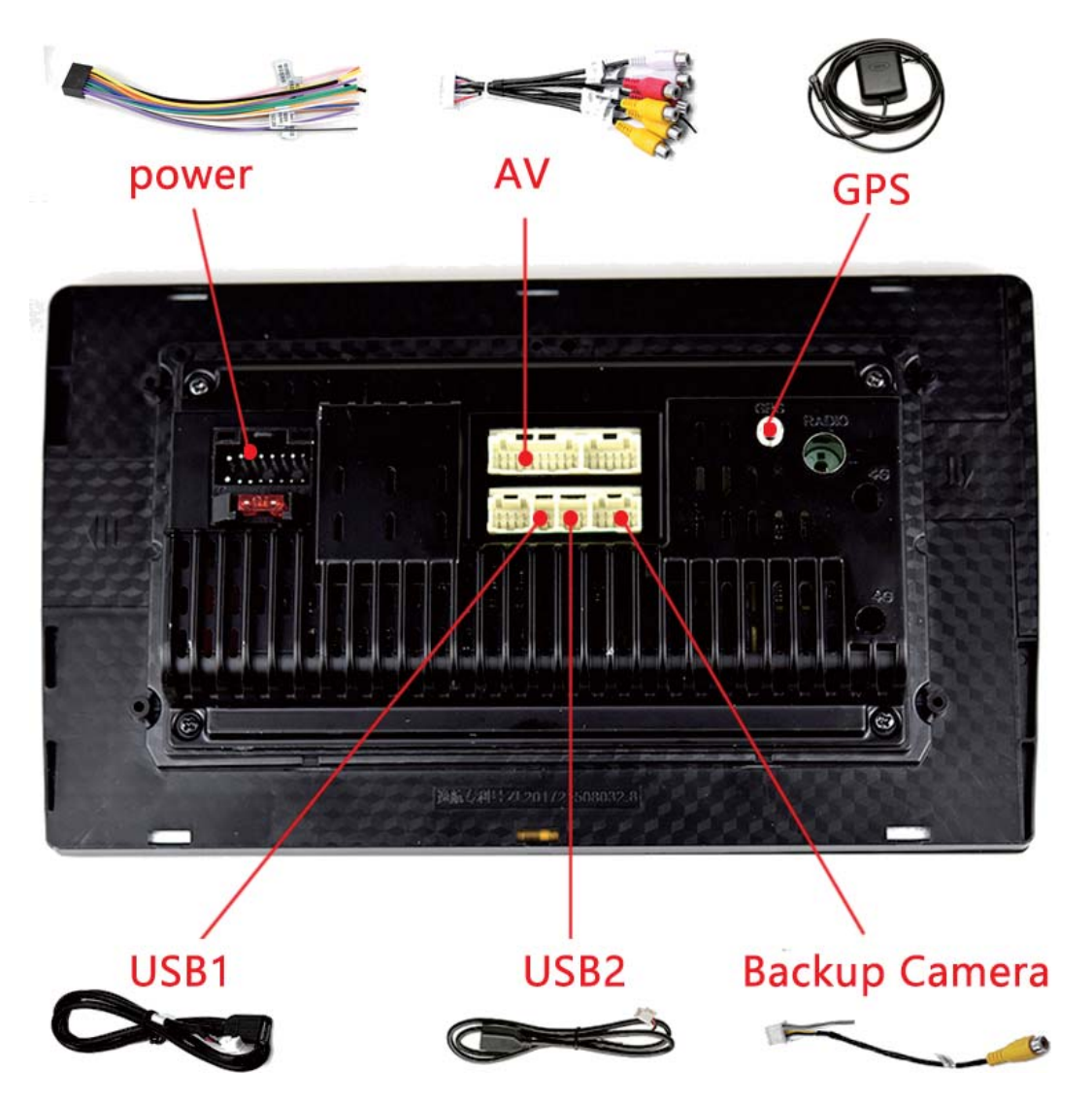

# **Common settings**

#### **1.How to set car model**

\*This setting is only required for some models. If your car does not need can box, please ignore this option.

M3: Setting  $\rightarrow$  car setting  $\rightarrow$  extra settings  $\rightarrow$  PW:123456  $\rightarrow$  model choose

M8/M10: Setting→Factory→PW:123456 → Select models

- \*Please perform this operation in an online state. If it is prompted that the update is in progress, please wait for the update to complete before proceeding.
- \*For the "Can box" option in the first line, please select the Can box brand, usually you can find it on the front or back of the Can box. If you are not sure, please take a picture of the can box and contact us.
- \*After the setting is completed, please click the "OK" button to save the setting, and then restart the device until the red warning font disappears.

#### **2.How to set the logo:**

M3: Setting  $\rightarrow$  car setting  $\rightarrow$  extra settings  $\rightarrow$  PW : 123456  $\rightarrow$  LOGO settings  $M8/M10$ : Setting  $\rightarrow$  Factory  $\rightarrow$  PW : 123456  $\rightarrow$  LOGO settings

#### **3.How to set the language:**

M3:Setting → System → languages & input → language M8/M10: Setting 
input → More → System → languages & input → language

#### **4.How to learn in the steering wheel control function?**

M3: Setting  $\rightarrow$  car setting  $\rightarrow$  Steering Wheel  $M8/M10$ : Setting  $\rightarrow$  Original  $\rightarrow$  Steering Wheel \*One hand touches button on menu, one hand presses button on steering wheel after you set it, it will work.

#### **5.Rear camera installation method**

1)Red cable  $\textcircled{1}$  is connected to the backup light  $"+"$ 

2) black cable  $\textcircled{2}$  is connected to the backup light  $"$ - $"$ :

3) The reversing detection cable  $\overline{4}$  Brown color is connected

to the red cable  $\circledcirc$  which extending from the video input cable;

4)Red cable  $\circled{5}$  is connected to the backup light "+".

 $*$  If you don't know the location of cable  $(4)$ , please refer to the picture of the functional area, G5 in Area G is cable  $\mathcal{D}$  in this picture.

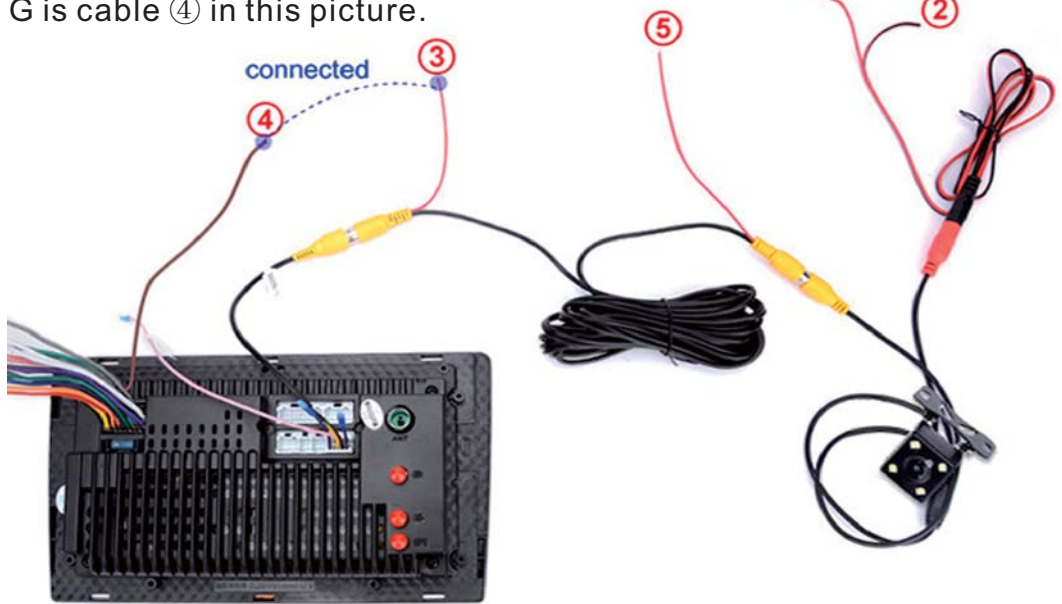

## **Android Workstation Function Area**

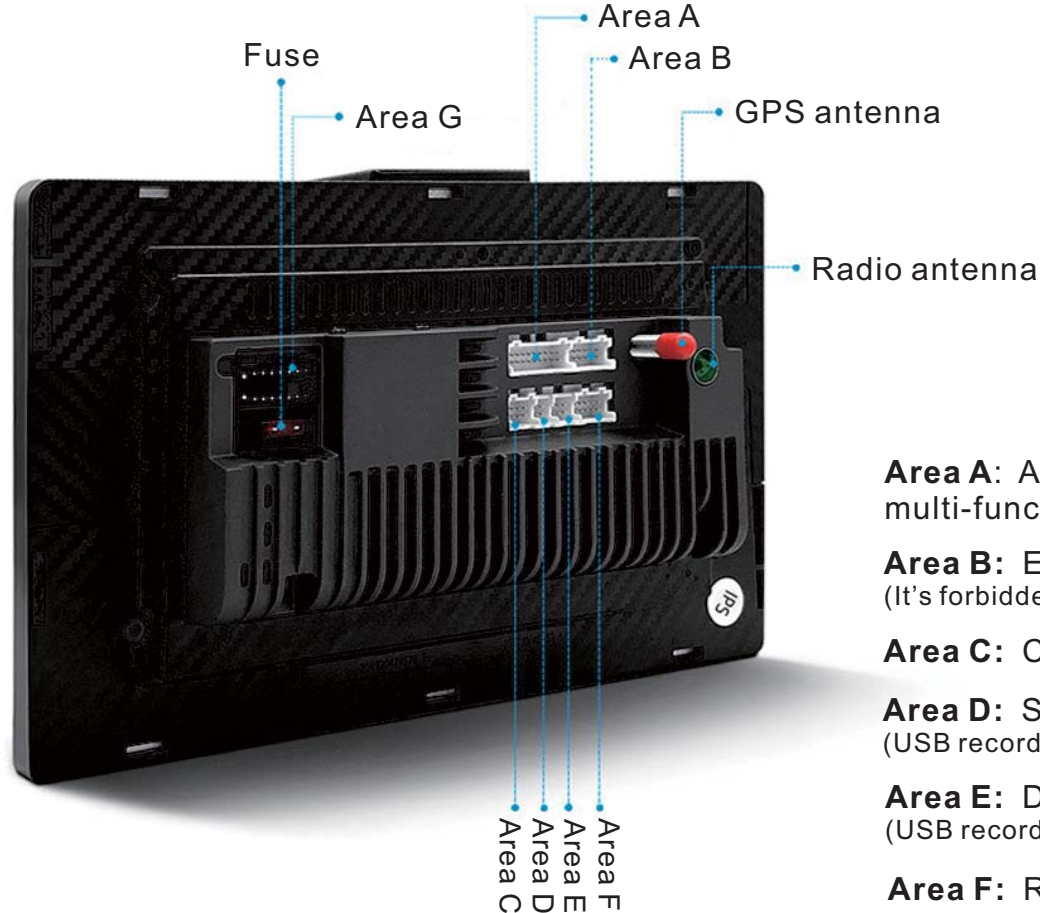

**Area A**: Audio and video multi-function interface

**Area B:** Expansion reserve (It's forbidden to insert other wires)

**Area C:** CAN box interface

**Area D:** Single USB cable (USB recorder / U disk)

**Area E:** Dual USB cable (USB recorder / U disk /tire pressure)

**Area F:** Reversing video

**Area G:** Pigtail interface

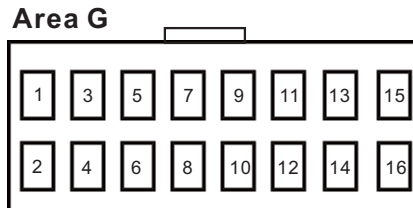

G1:GND power Iine G2:B+ power G3:ACC key switch G4:ILL headIight detection G5:Back-up detection Iine G6:Steering Wheel Learning-1 G7:Steering Wheel Learning-2 G8:Automatic antenna power G9:FR\_Speaker front right G10:RL\_ rear left speaker G11:FR + speaker front right G12:RL + speaker rear left G13:FL + speaker front left G14:Right after RR + speaker G15:FL + speaker front left G16:Right after RR-horn

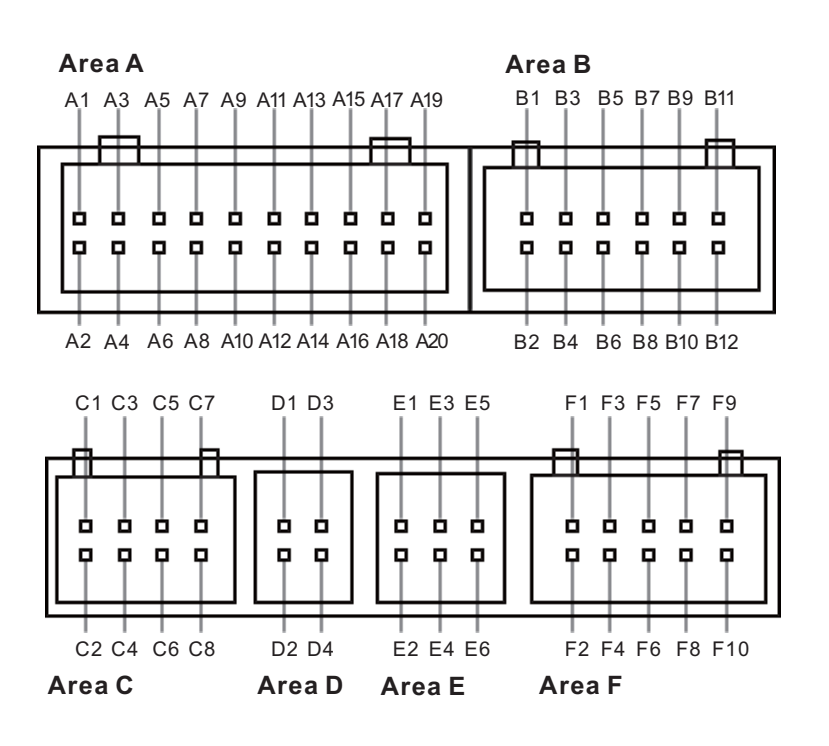

## **Android Workstation Interface Definition**

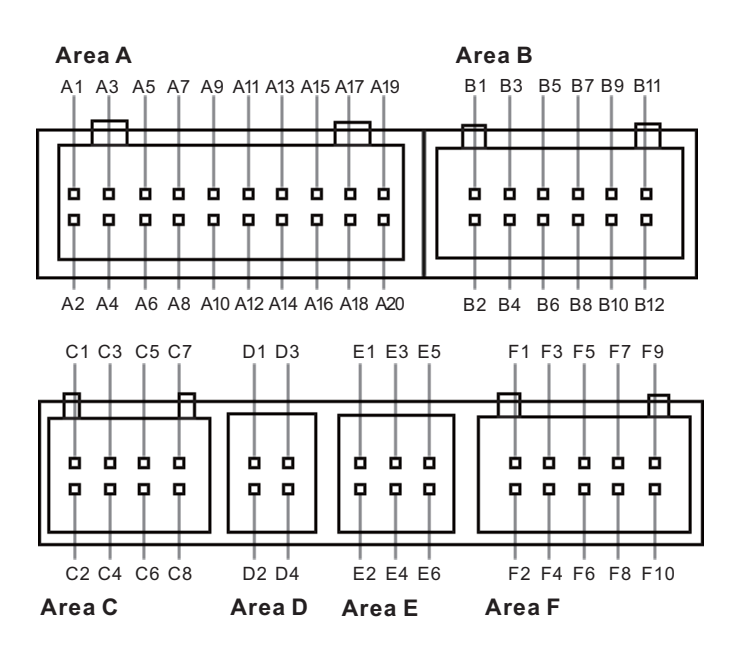

- A1: AMP\_POW ampIifier control
- A2: GND ground wire (including audio RCA FL/RCA FR)
- A3:AUXIN R Right channel input A4:RCA\_FL Front left channel input A5:AUX IN L Left channel input A6:RCA\_FR Front right channel input A7:LIN
- A8:GND Ground(Including audio AUXIN\_L / AUXIN\_R)
- A9:CAN2\_H
- A10:GND Ground(Including video CVBS\_IN2)
- A11:CAN2\_L
- A12:GND Ground (Including video CVBS\_IN1 / CVBS\_OUT)
- A13:CAN1\_H
- A14:AV\_OUT(Video output)
- A15:CAN1\_L
- A16:SUB subwoofer output (reserved)
- A17:CVBS\_IN2 Video input 2
- A18:CVBS\_IN1 Video input 1
- A19:MIC-Microphone- / CAN3\_H (reserved)
- A20:MIC-Microphone + / CAN3\_L (reserved)

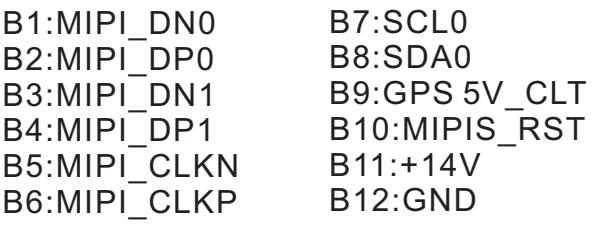

- C1:GND ground (including audio AUX2  $L/AUX2$  R)
- C2:POW\_12V Controlled 12V power supply (reserved)
- C3:AUX2\_L Audio C4:AUX2\_R Audio
- C5:KEY\_RST Reset button (reserved)
- C6:IPOD\_DET(Reserved)
- C7:RX (Connect to pIug-in protocol box TX)
- C8:TX (Connect to pIug-in protocol box TX)

D1:USB\_5V USB powered D2:USB\_DP0 USB0 D3:GND USB Power ground D4:USB DN0 USB0

- E1:USB\_5V USB powered E2:USB\_DP2 USB1 E3:GND USB power ground E4:USB\_DN2 USB1  $E5:UBB$  DN2 USB2 (Y TXD) E6:USB\_DP2 USB2 (Y\_RXD)
- F1:XD\_TPMS Connect external plug OBD / tire pressure box TX F2:NC F3:XD\_TPMS Connect to external OBD / tire pressure box RX F4:GND Ground F5:POW\_5V 5V power supply F6:CAM CVBS Reversing video \_ F7:BACK\_CAM\_POW(Powered by reversing camera) F8:GND Ground F9:BREAK1(Handbrake detection Iine)
- F10:WIFI ANT(WIFI antenna 30mm) \_